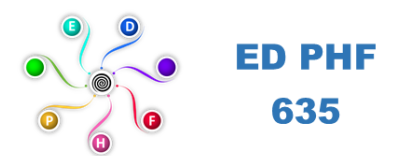

# **Tutoriel : Mener à bien son inscription en 1ère année de thèse sur ADUM**

# **1. Préambule**

- Ce guide reprend les différentes étapes pour finaliser votre inscription à l'ED PHF via l'interface ADUM. ADUM est l'application web utilisée à l'ED PHF pour gérer votre scolarité, de votre 1ère inscription en thèse jusqu'à votre soutenance.
- **Les données doivent être exactes et saisies scrupuleusement car elles constitueront la base de votre dossier administratif, serviront pour votre scolarité, pour les indicateurs des établissements et pour répondre aux enquêtes ministérielles.**
- Vous aurez la possibilité d'accéder en continu à certains onglets (Etat Civil, Compétences,) mais pas à tout. Une fois vos données validées par l'ED PHF, celles-ci sont stockées dans une base définitive et ne peuvent être modifiées que par l'école doctorale (vous devrez contacter le secrétariat de l'ED PHF et le référent thèses de votre laboratoire poursignaler d'éventuelles modifications).
- Les données d'un onglet doivent être intégralement remplies pour que celui-ci soit validé. Des dépendances et reports existent entre certains onglets (titre de thèse, résumés), il est donc recommandé de les compléter dans l'ordre, notamment celui intitulé "Déroulement de thèse" fondamental pour la désignation de votre unité de recherche d'appartenance ou votre direction de thèse.
- Votre inscription pédagogique à l'ED PHF est une étape importante qui doit être réalisée avec votre Directeur de thèse.
- Vous devez renseigner les différents onglets de votre profil, en étant le plus complet possible.
- **Attention en parallèle de vos démarches avec l'ED, vous devez prendre contact avec le référent thèses de votre unité de recherche qui vous accueillera. Ceci est indispensable pour obtenir les autorisations nécessaires à votre accès au niveau du laboratoire de recherche.** Les cordonnéessont les suivantes :
	- ➢ C3RD : Delphine POLLET-PANOUSSIS[, delphine.pollet@univ-catholille.fr](mailto:delphine.pollet@univ-catholille.fr)
	- ➢ ESPOL-LAB : Zixuan GOU[, zixuan.gou@univ-catholille.fr](mailto:zixuan.gou@univ-catholille.fr)
	- ➢ LITL : Charles YAACOUB[, charles.yaacoub@univ-catholille.fr](mailto:charles.yaacoub@univ-catholille.fr)
	- ➢ MUSE : Eric MOTTET, [eric.mottet@univ-catholille.fr](mailto:eric.mottet@univ-catholille.fr)
	- ➢ ETHICS : Agathe Reynaert, [agathe.reynaert@univ-catholille.fr](mailto:agathe.reynaert@univ-catholille.fr)
- **Attention de bien distinguer : le Directeur de thèse, le Co-Directeur de thèse, le ou les co-Encadrant(s). Il faut demander à votre futur Directeur de thèse qui fait quoi dans votre cas.**

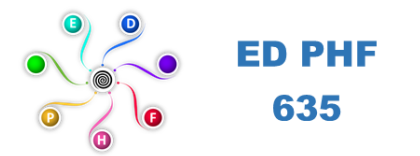

# **2. Commencer votre inscription (2ème étape) une fois la phase de candidature (1ère étape) terminée**

- **Une fois les 4 "avis favorable" obtenus lors de la phase de candidature, l'ED basculera automatiquement votre dossier de candidature sur la base d'inscription d'ADUM. Vous alors serez informé par mail généré par ADUM** *(attention ils arrivent régulièrement dans les spams).*
- Voici le mail que vous recevrez : « Pour confirmer votre candidature et effectuer votre inscription administrative, voici les démarches que vous devez entreprendre. Vous vous identifiez sur ADUM : [https://www.adum.fr, a](https://www.adum.fr/)vec le même mail et mot de passe que lors de votre candidature, suivez le processus jusqu'au bout.
- NB : Attention choisissez une adresse email personnelle et pérenne. Certaines adresses mail ne conviennent pas car elles sont bloquées par les opérateurs. Eviter par exemple les adresses comme Outlook.

#### *Bonjour\_\_\_\_\_\_\_\_\_,*

*L'école doctorale Polytechnique Hauts-de-France vousinforme que votre candidature sur le sujet '\_\_\_\_\_\_' a été retenue. Pour confirmer votre candidature et effectuer votre inscription administrative, voici les démarches que vous devez entreprendre :*

*1. Identifiez-vous sur ADUM : [https://www.adum.fr, a](https://www.adum.fr/)vec le même mail et mot de passe que lors de votre candidature, suivez le processus jusqu'au bout.*

*ATTENTION : N'oubliez pas d'enregistrer et finaliser votre candidature sur ADUM.*

- 2. Vous devez compléter les différents champs nécessaires pour votre inscription pédagogiques et vérifiez que toutes *les informations demandées dans ces documents y figurent.*
- *3. Vous devez à établir et signer électroniquement votre Convention Individuelle de Formation, CIF.*
- *4. Vous devez signer électroniquement la Charte de thèse (Charte du doctorat).*
- *5. Votre Directeur de Thèse sera informé de vos signatures et il devra à son tour valider (signer) sur ADUM votre CIF et charte de thèse.*
- 6. Le président de l'UPHF ou le Directeur de l'INSA HdF sera informé de votre dossier et autorisera votre inscription.
- 7. Inscription administrative : une fois l'autorisation d'inscription obtenue, vous serez contactez par mail, par le *secrétariat de ED via ADUM, pour finaliser votre inscription administrative au sein l'UPHF.*

#### *Bien cordialement*

*Direction de l'Ecole Doctorale Polytechnique Hauts-de-France*

#### **2.1. Allez sur votre espace ADUM**

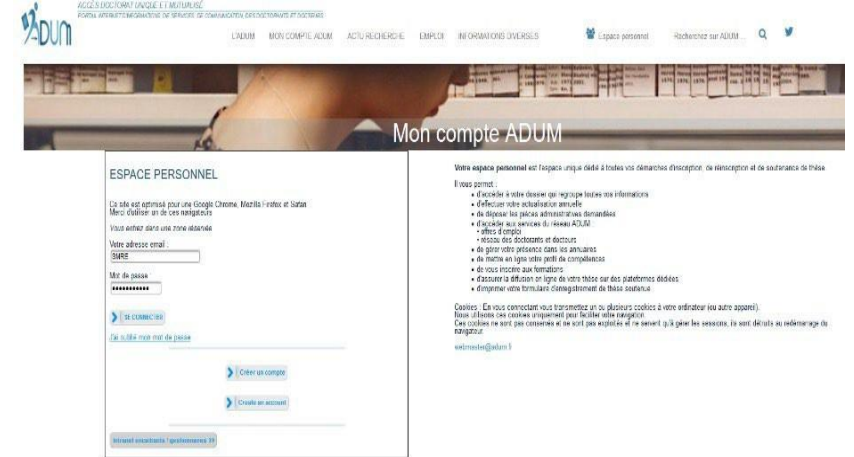

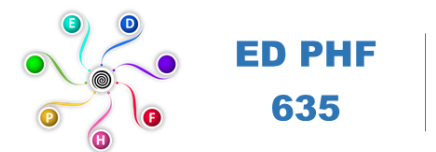

#### **2.2. Vérifiez que vous avez sélectionné « Je souhaite m'inscrire en (1ère) année de thèse »**

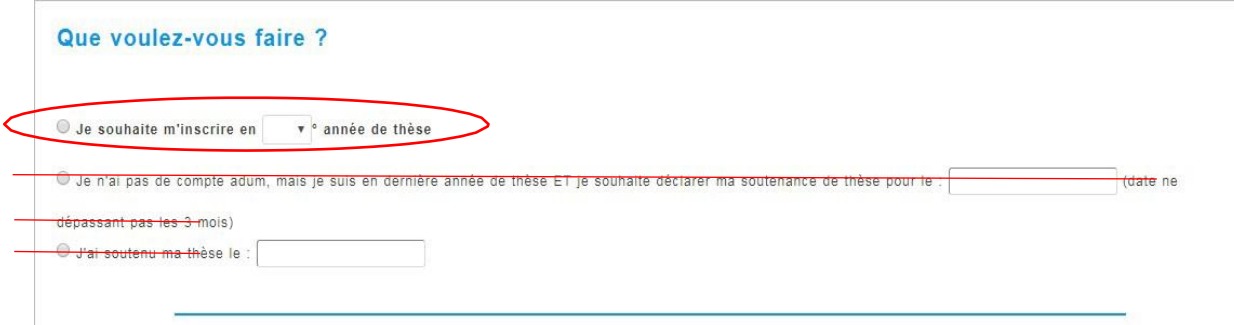

## **2.3. Vérifier les informations suivantes :**

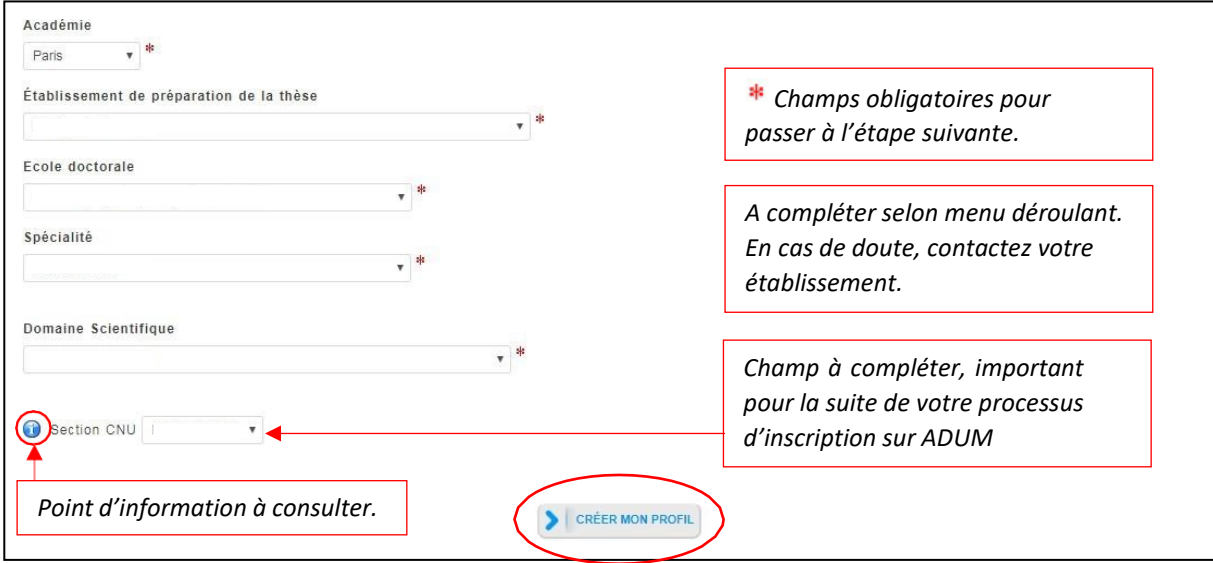

- Choisir : Académie de Lille
- Choisir : Université Polytechnique Hauts-de-France
- Choisir : ED PHF
- Votre spécialité de votre doctorat. Vous devez vous renseigner auprès de votre futur Directeur de thèse pour connaître la spécialité à sélectionner choisir.

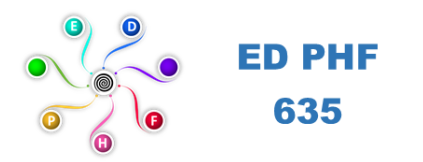

## **2.4. Vérifier et renseigner les différents onglets**

**Etat civil** 

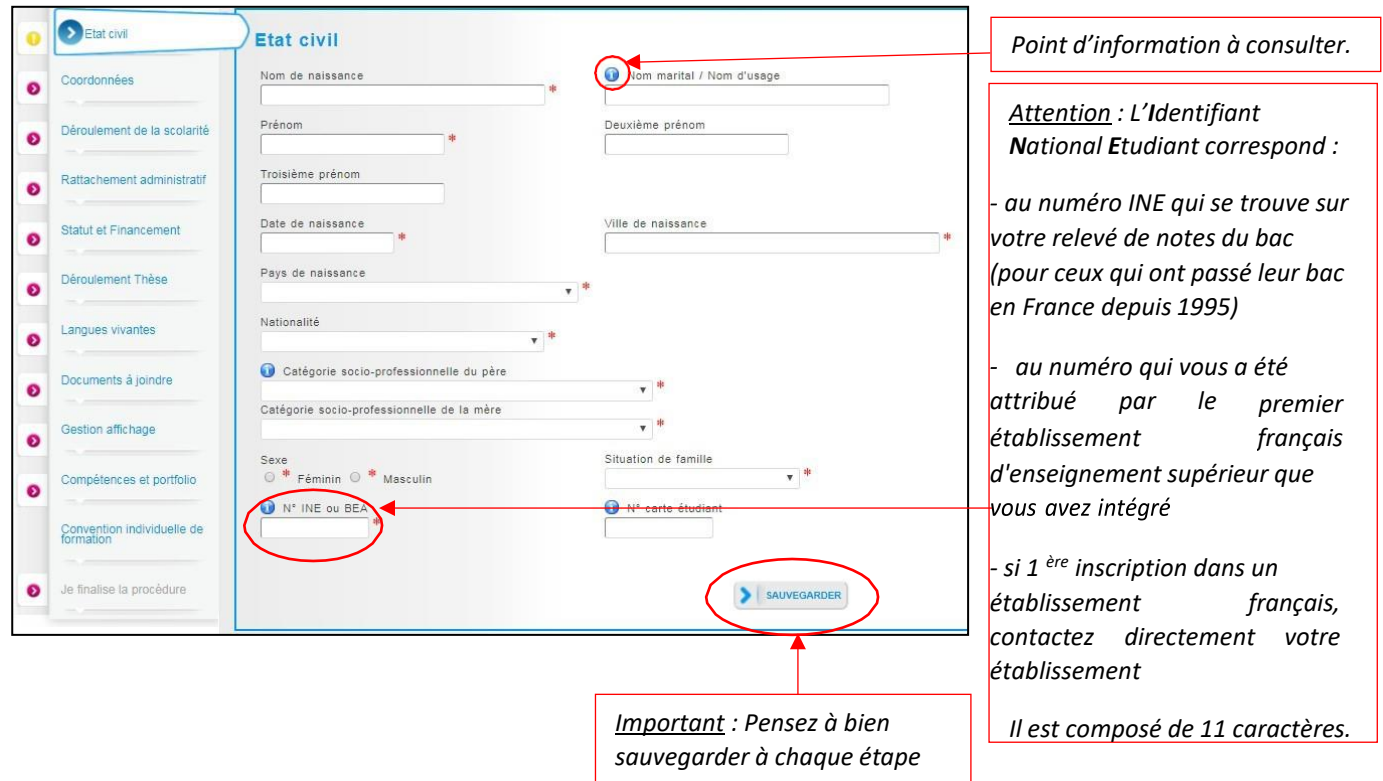

## **ATTENTION,**

- **Le nom de naissance, le prénom et la date de naissance doivent être identiques à ceux indiqués sur votre pièce d'identité.**
- **Le Numéro d'INE doit être saisi avec soin, car il est utilisé pour votre carte d'étudiant.**
- **Ce numéro doit correspondre à celui précisé sur les résultats du BAC.**
- **Toute mauvaise saisie engendrera des allongements de temps de traitement de votre dossier.**
- **Pour les étudiants qui n'ont pas eu de diplôme en France, mettre de 0 à la place du n° INE. Un n° INE vous sera attribué par la suite.**

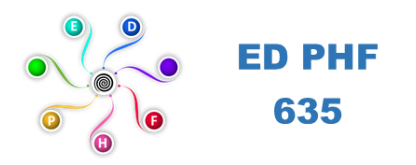

*.*

## **Coordonnées**

#### **Attention au remplissage des champs « Adresse électronique ».**

ADUM nous permet d'avoir une gestion dématérialisée des doctorants et beaucoup d'informations vous seront ainsi transmises par message électronique.

Adresse électronique principale : saisir une adresse permanente et personnelle (de type laposte.net…), que vous consultez très régulièrement, au-delà de votre thèse.

Adresse électronique secondaire : saisir une deuxième adresse mail, si vous en possédez une, qui sera utilisée en secours si nous ne parvenons pas à vous joindre sur l'adresse principale renseignée.

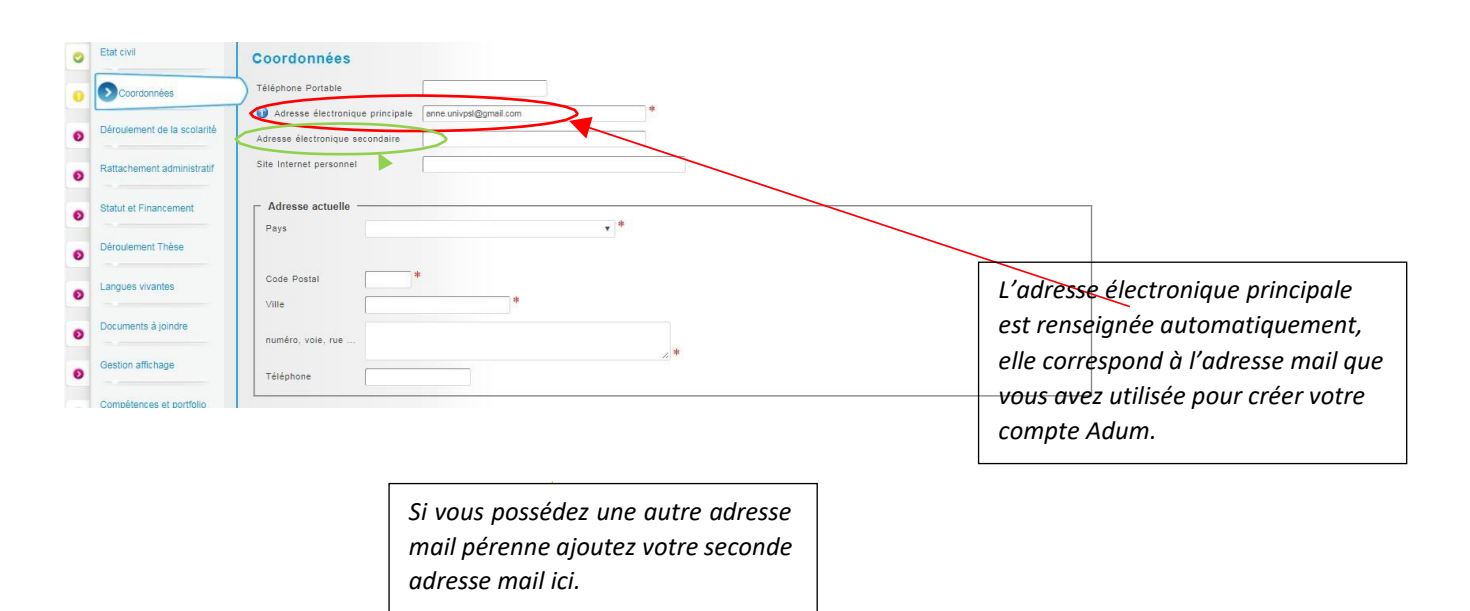

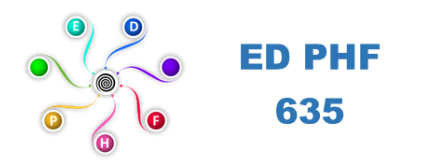

# **Déroulement de la scolarité**

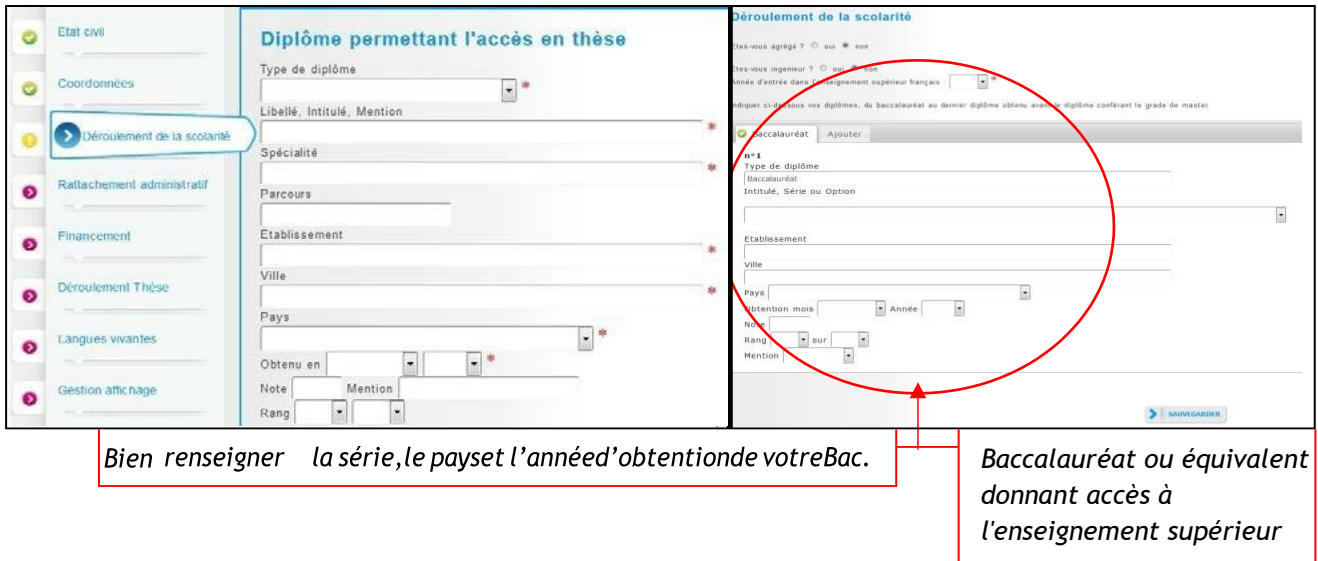

- Si vous possédez un Master recherche d'un établissement français, le choix approprié est Diplôme français **Master.**
- Si vous avez obtenu un diplôme à l'étranger hors espace européen (ou signataire de la convention de Bologne), indiquez « Diplôme étranger » (indiquez l'intitulé de la formation dans le champ libellé).

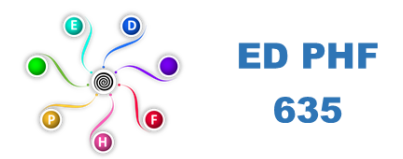

# **Rattachement administratif**

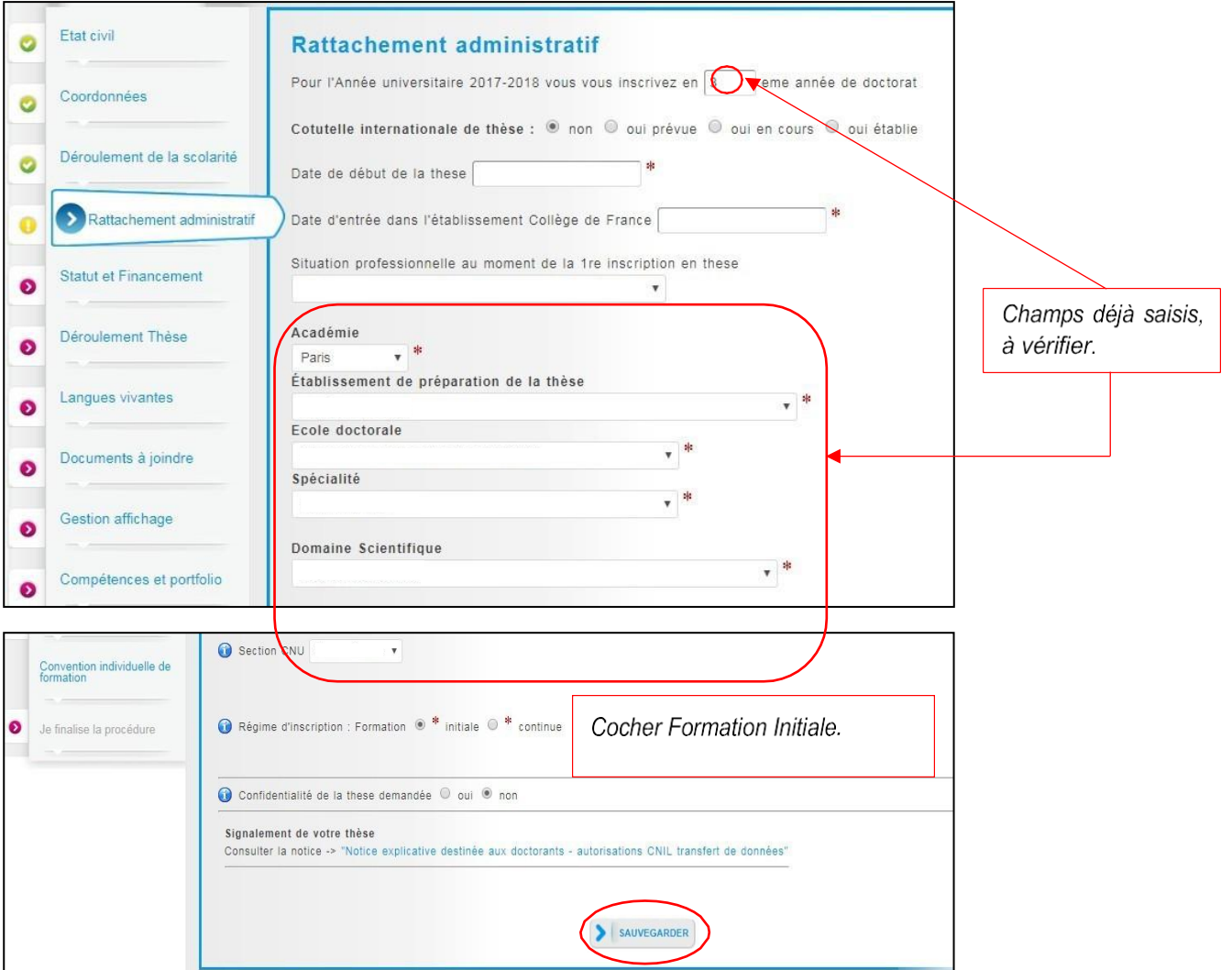

- La date de début de thèse et la date d'entrée dans l'établissement (université concernée) peuvent être différentes, notamment dans les cas de cotutelles ou pour les doctorants déjà étudiants de l'établissement.
- La date de début de thèse doit correspondre à celle du début de votre financement.

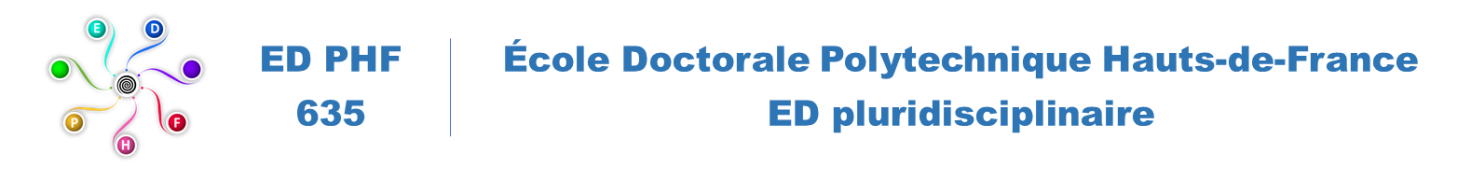

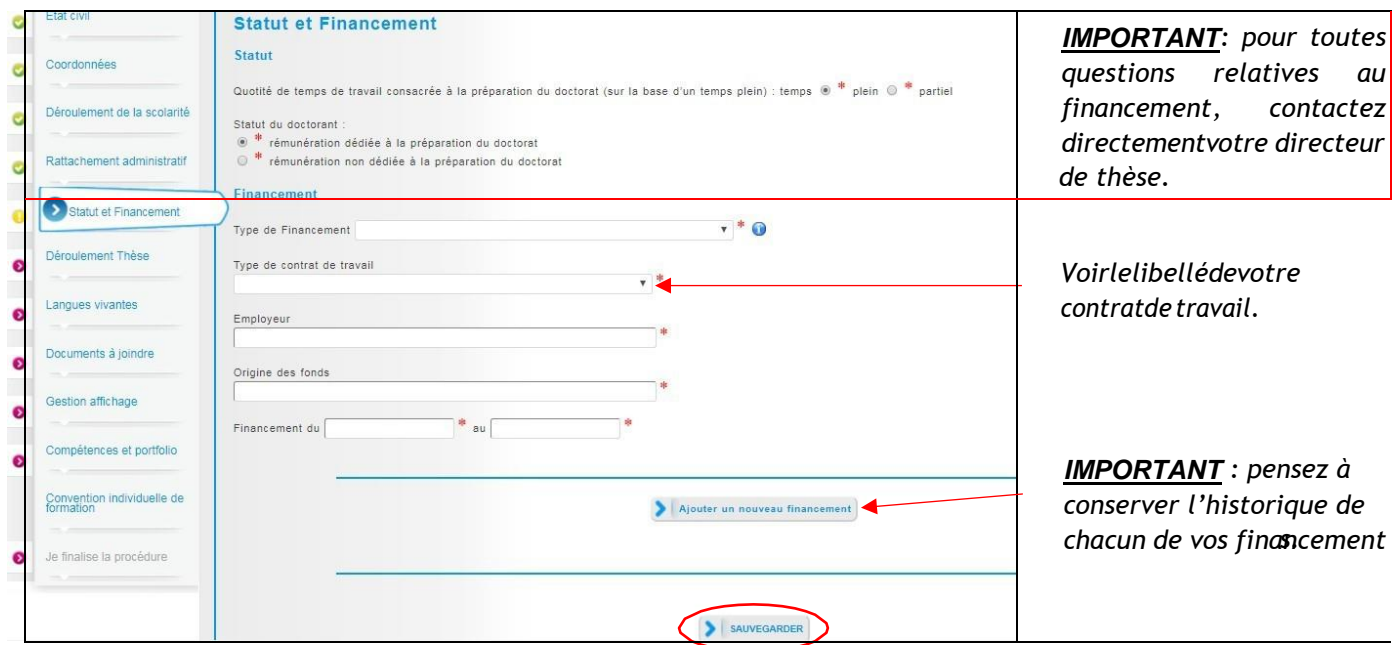

• Votre directeur de thèse dispose des informations relatives au type de financement et contrat de travail, plusieurs cas existent :

Cas n°1\* : s'il s'agit d'un financement interne ICL : indiquer « Etablissement d'enseignement supérieur » puis « Institut catholique de Lille – fonds propres » pour **l'origine du financement** » et, l'**employeur** « Institut catholique de Lille ».

Cas n°2\* : s'il s'agit d'un financement partagé interne ICL et externe : indiquer les mêmes informations que le cas n°1 en ajoutant le nom et le statut du financeur extérieur, l'**employeur** demeure dans la plupart des cas « Institut catholique de Lille ». Par exemple, les bourses d'allocations régionales financent une thèse à hauteur de 50% - les 50% restants sont à charge de l'ICL.

Cas n°3\* : s'il s'agit d'un financement externe : indiquer le nom et le statut du financeur extérieur, et l'origine du financement peut être une réponse à appel à projet, l'**employeur** demeure dans la plupart des cas « Institut catholique de Lille ».

Cas n°4 : : s'il s'agit d'une thèse CIFRE, le financement est partagé entre l'entreprise/association/terrain et l'ANRT, indiquer les noms et les statuts de ces 2 entités, et **l'origine du financement** « ANRT – thèse CIFRE », pour l'**employeur** préciser le nom de l'entreprise/association/terrain. Pour cette situation, l'ICL en tant qu'EESPIG est considéré pour son activité de recherche, et nos laboratoires comme structure d'accueil/ressources pour mener à bien la thèse.

**Les attestations de financement demandées lors de la procédure sont à demander au référent thèse de votre laboratoire (cf. coordonnées page 1).**

*<sup>\*</sup> Les cas 1, 2 et 3, il s'agit d'un contrat doctoral de droit privé établi par l'ICL.*

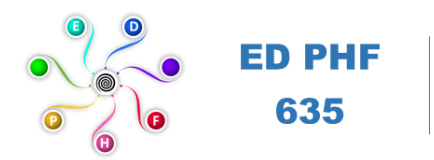

**Déroulement de la thèse**

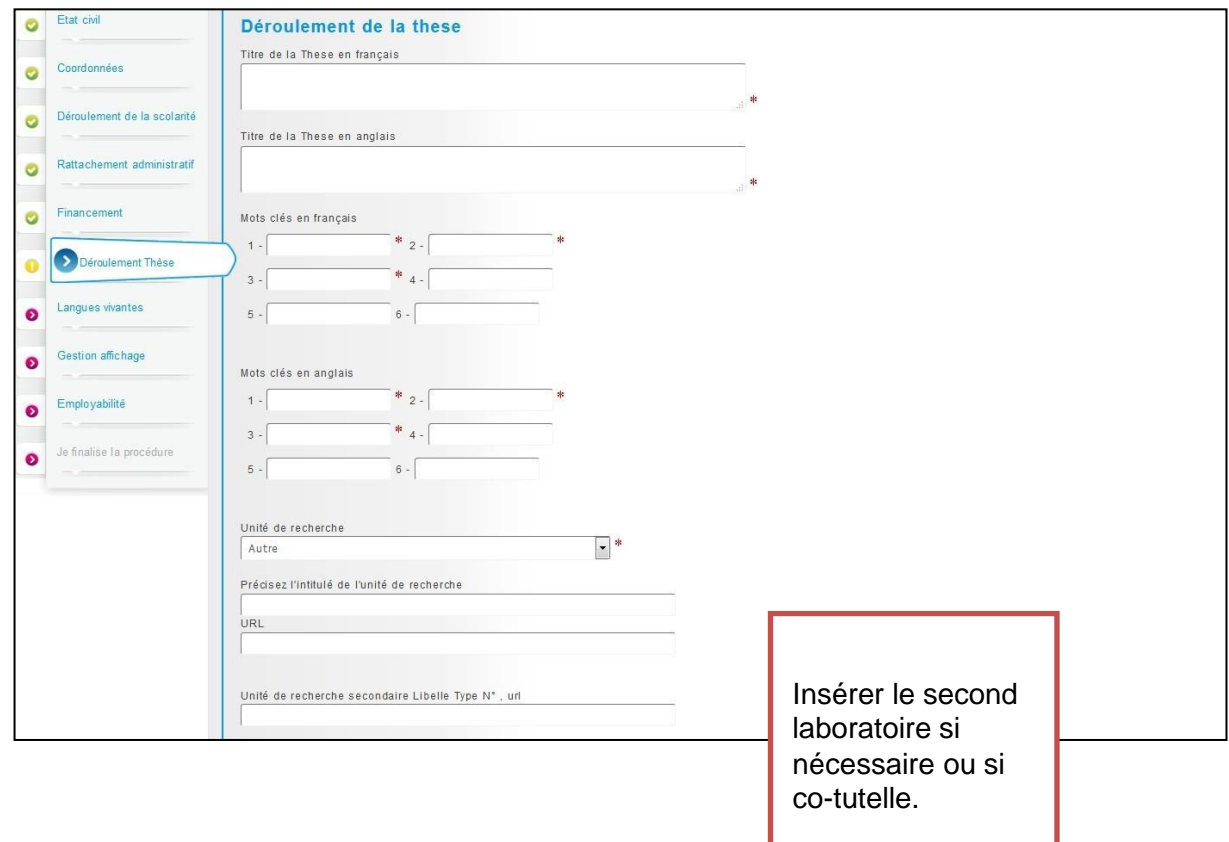

- Une dépendance existe avec la convention individuelle de formation. Il est important de renseigner cette partie avant car la direction de thèse doit être indiquée avant validation de la convention individuelle de formation.
- L'alerte "Attention ! Ces données seront publiées sur internet : [www.theses.fr](http://www.theses.fr/) " concerne la signalisation puis le dépôt de la thèse par les SCD (service commun de la documentation des universités).
- Une base de données nationale référence les thèses en préparation (STEP), une autre les thèses soutenues (STAR). Ces données sont accessibles sur theses.fr avec des accès différents selon les choix de l'auteur.
- Le titre de la thèse et mots clés de STAR seront ceux définis lors de la soutenance, le titre et les mots clés peuvent donc évoluer (dans la mesure du logique et raisonnable) en cours de thèse.

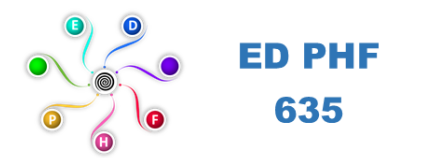

*-*

*-*

*.*

#### ENCADREMENT DE LA THÈSE

O Information :: A partir du 3ème caractère saisi une recherche est effectuée sur l'ensemble des responsables de l'ADUM. Patientez un peu. Si le nom de votre encadrant comporte seulement 3 caractères, faites suivre d'un espace, et saisissez la 1e lettre du prénom.

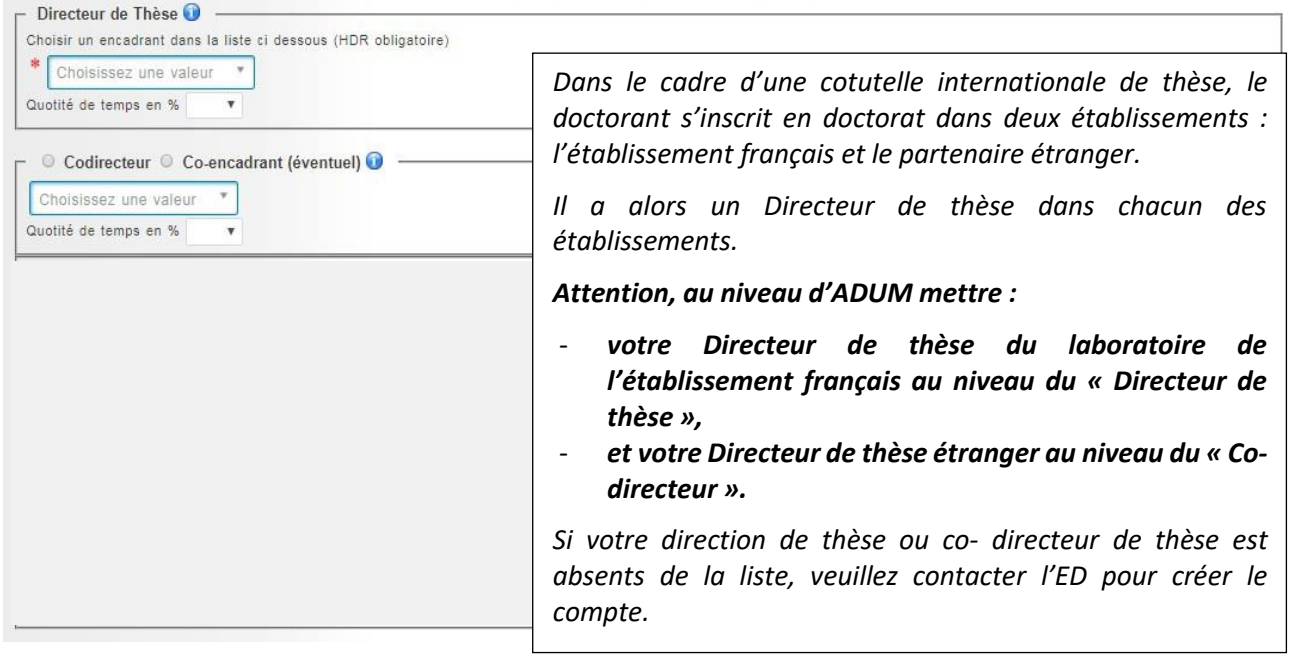

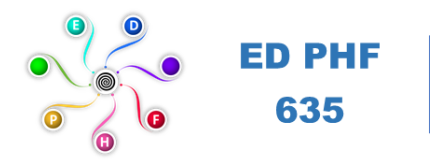

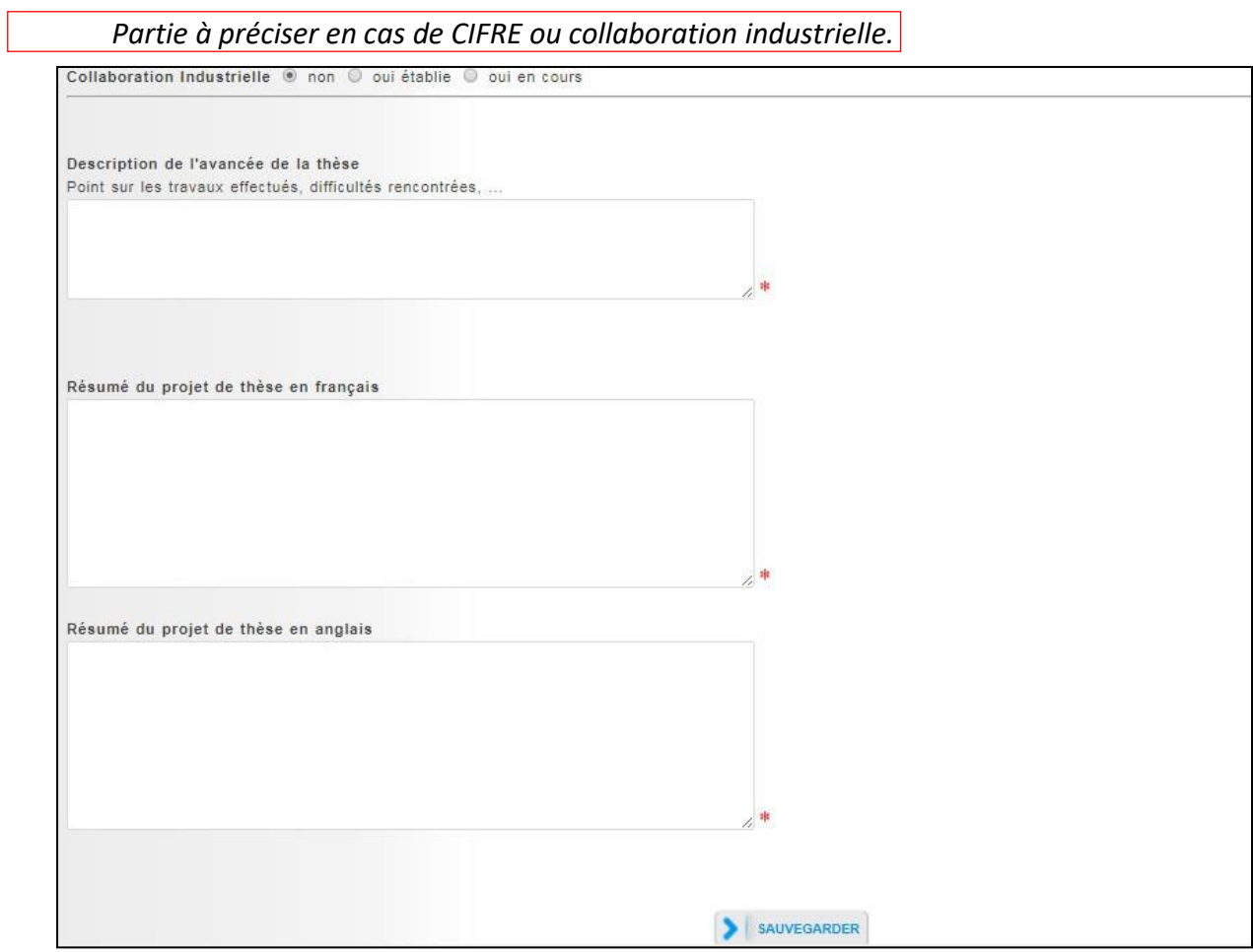

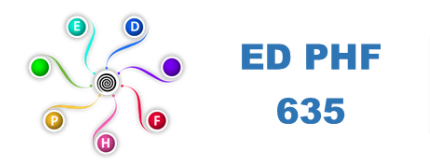

**Langues vivantes**

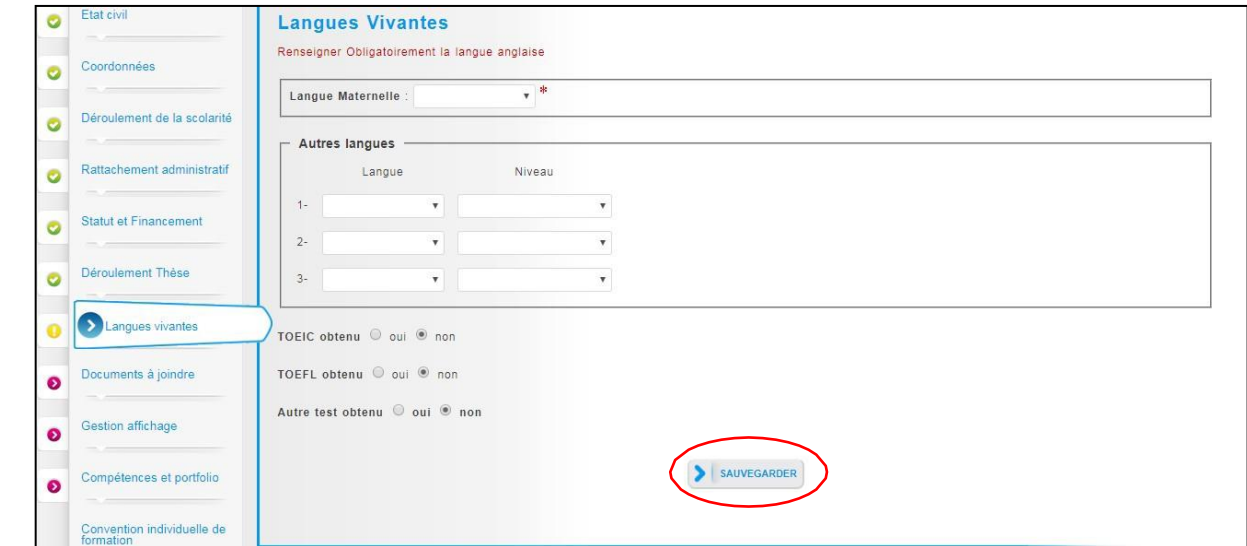

• La langue anglaise doit obligatoirement être renseignée.

## **Documents à joindre (dont dossier académique en 1ere année cf. page suivante)**

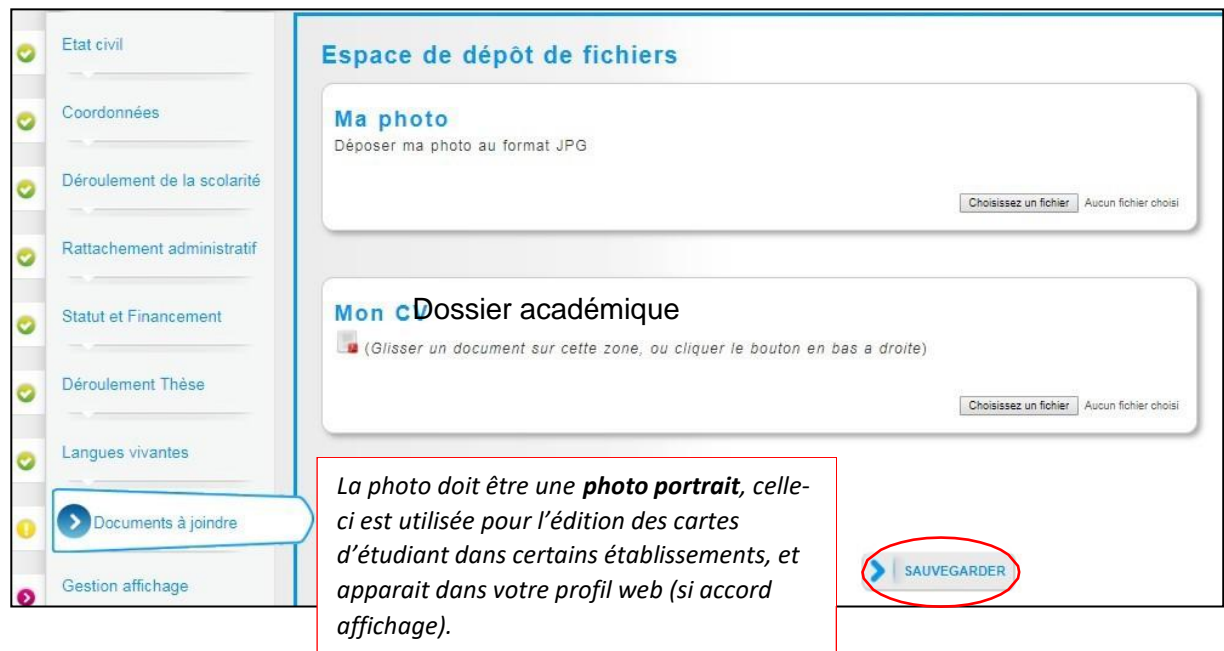

## **Voir sur le site Web de l'ED PHF :**

- Liste des documents à fournir pour une demande d'inscription en doctorat à l'ED PHF
- Fiche de renseignements à fournir pour une demande d'inscription en doctorat à l'ED PHF

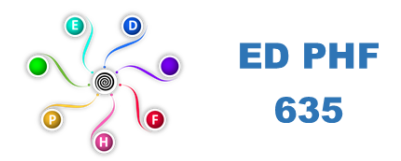

## **Documents complémentaires à joindre**

*Documents additional documents to attach*

## **Cotutelle**

• Version actuelle de la convention de cotutelle.

*Cotutelle agreement –*

• CV détaillé du co-directeur étranger (précisant notamment les thèses déjà dirigées ou co-dirigées et celles en cours).

*CV of co-supervisor (specifying in particular the theses already supervised or cosupervised and those in progress)*

## **CIFRE**

• Lettre d'acceptation de l'ANRT

*ANRT acceptance's letter*

• Convention ANRT/entreprise signée.

*Agreement between ANRT and Company*

## **Salarié** *Employee*

• Une copie du contrat de travail

*Copie of employment contract*

• Lettre de l'employeur autorisant le doctorant à faire une thèse, le pourcentage du temps libéré, le maintien du salaire soit dans sa totalité, soit précision du % perçu.

*Letter from the employer authorizing the doctoral student to do a thesis, the percentage of time freed up, the maintenance of the salary (full, or the% received)*

• L'Ecole Doctorale PHF peut être amenée à demander des renseignements ou des pièces complémentaires.

*The PHF doctoral school may have to ask the candidate for additional information or documents.*

• Seuls les dossiers complets (à déposer sur votre compte ADUM, onglet "documents à joindre") seront traités.

*Only complete applications (to deposit on your ADUM account, rubrique « documents to provide ») will be processed*

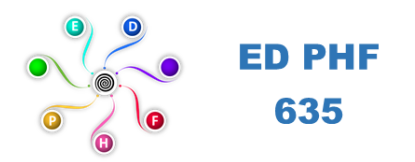

# **Gestion affichage**

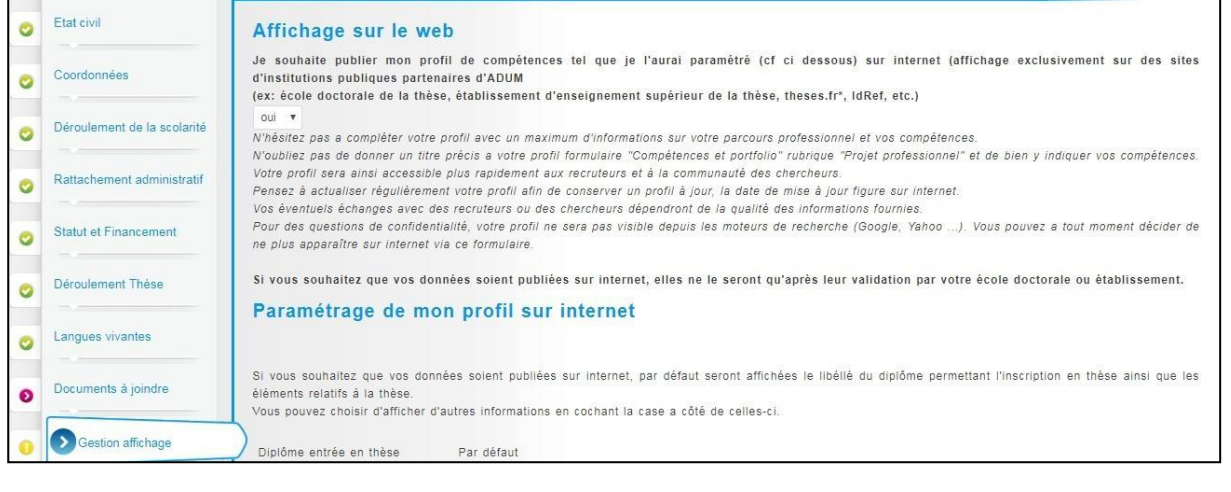

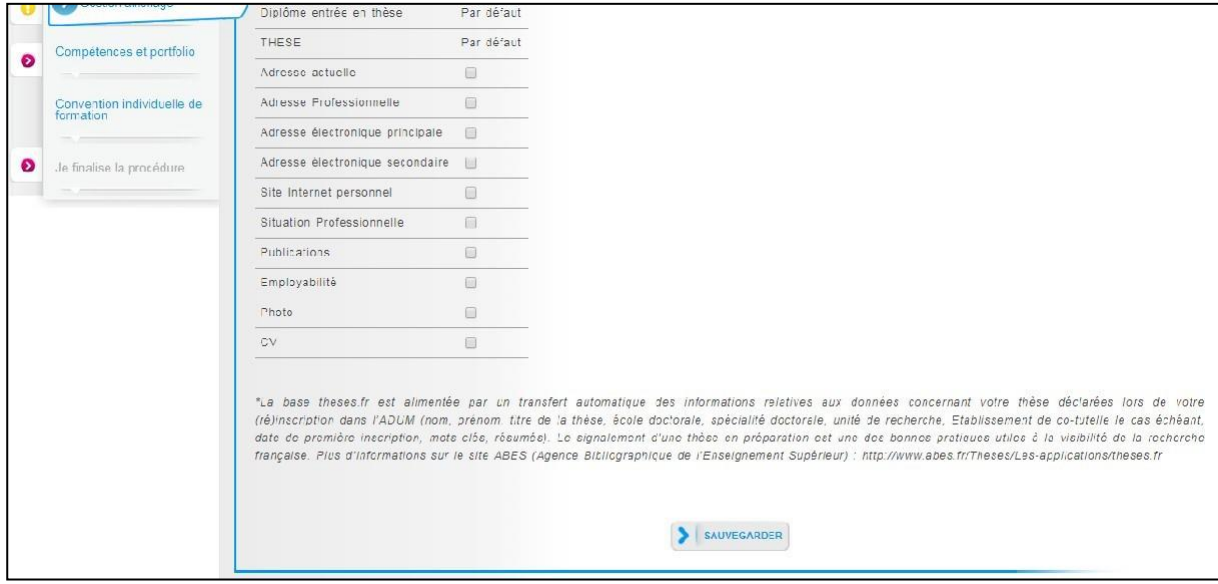

- Vous pouvez choisir ici les informations que voussouhaitez rendre visible sur internet ou pas.
- La liste des doctorants et docteurs de l'ED PHF sera affichée sur le site de l'ED, du laboratoire et de l'établissement.

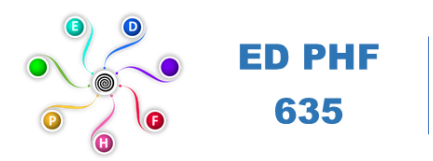

**Compétences et Portfolio**

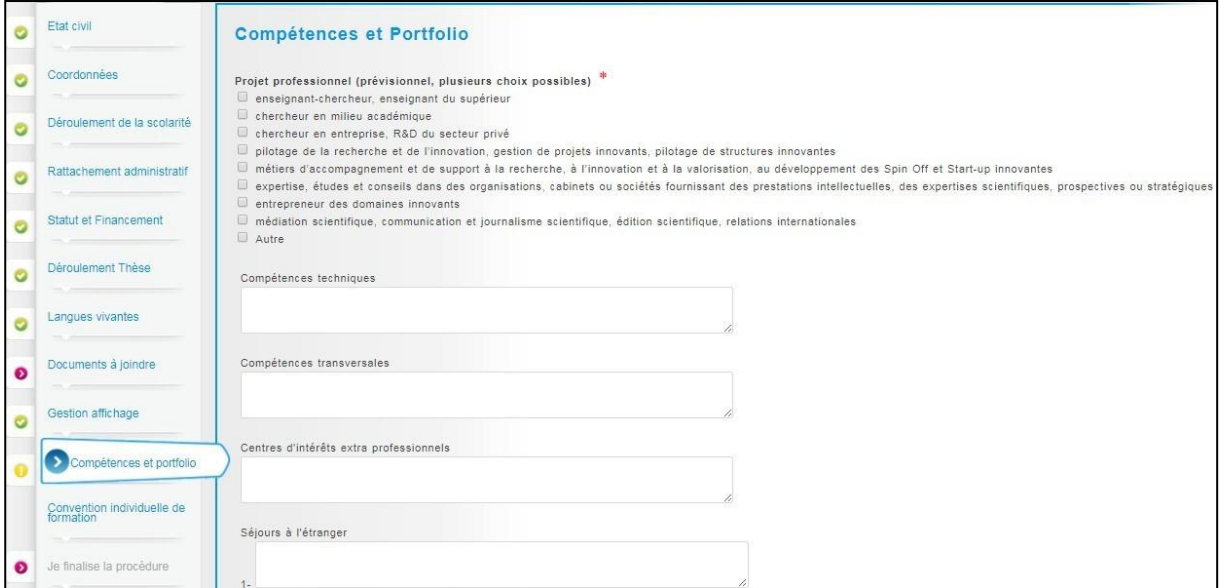

• Vous pouvez ici enrichir votre profil en mettant en valeur vos compétences et diverses expériences en adéquation avec votre projet professionnel envisagé à l'issue de la thèse. Ces compétences et diverses expériences pourront être ajoutées à votre CV.

## **Convention Individuelle de Formation CIF**

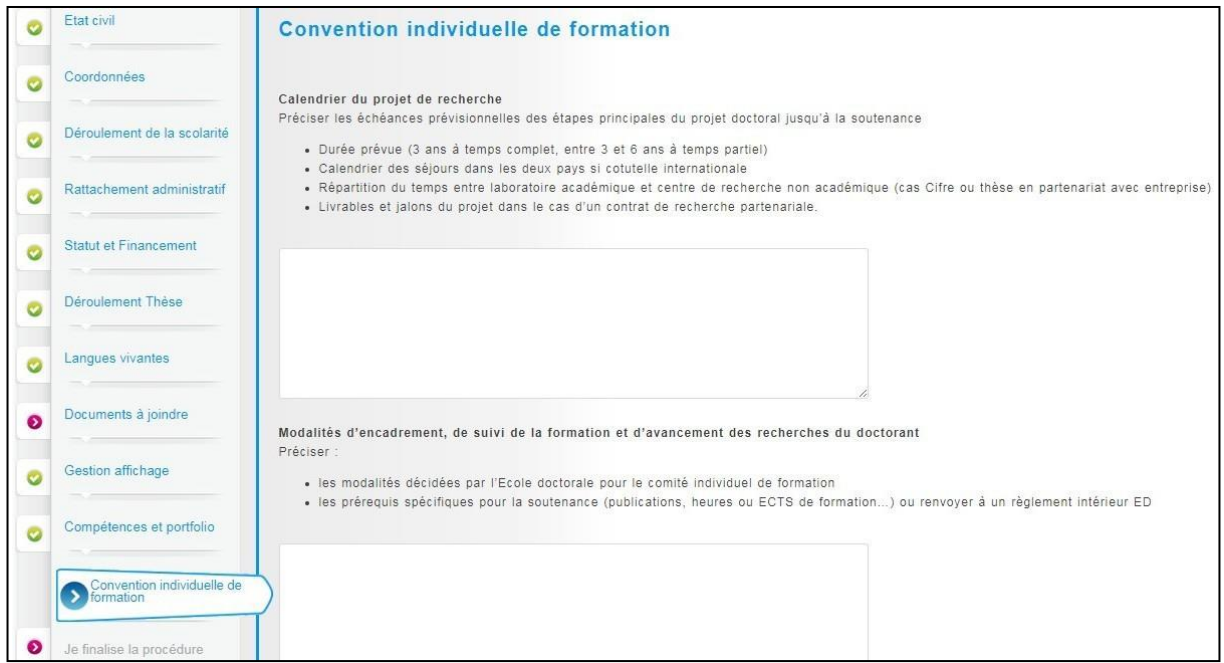

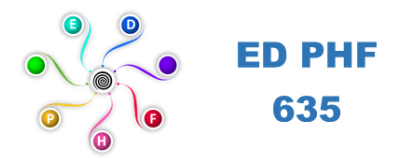

- La convention individuelle de formation est un document qui sera signée par votre Directeur de thèse et vous-même. Cf. modèle de convention type en annexe 1 à compléter/modifier
- Il est donc important de remplir cet onglet avec votre Directeur de thèse, ou, au minimum, en accord avec une discussion que vous aurez eue au préalable avec lui.

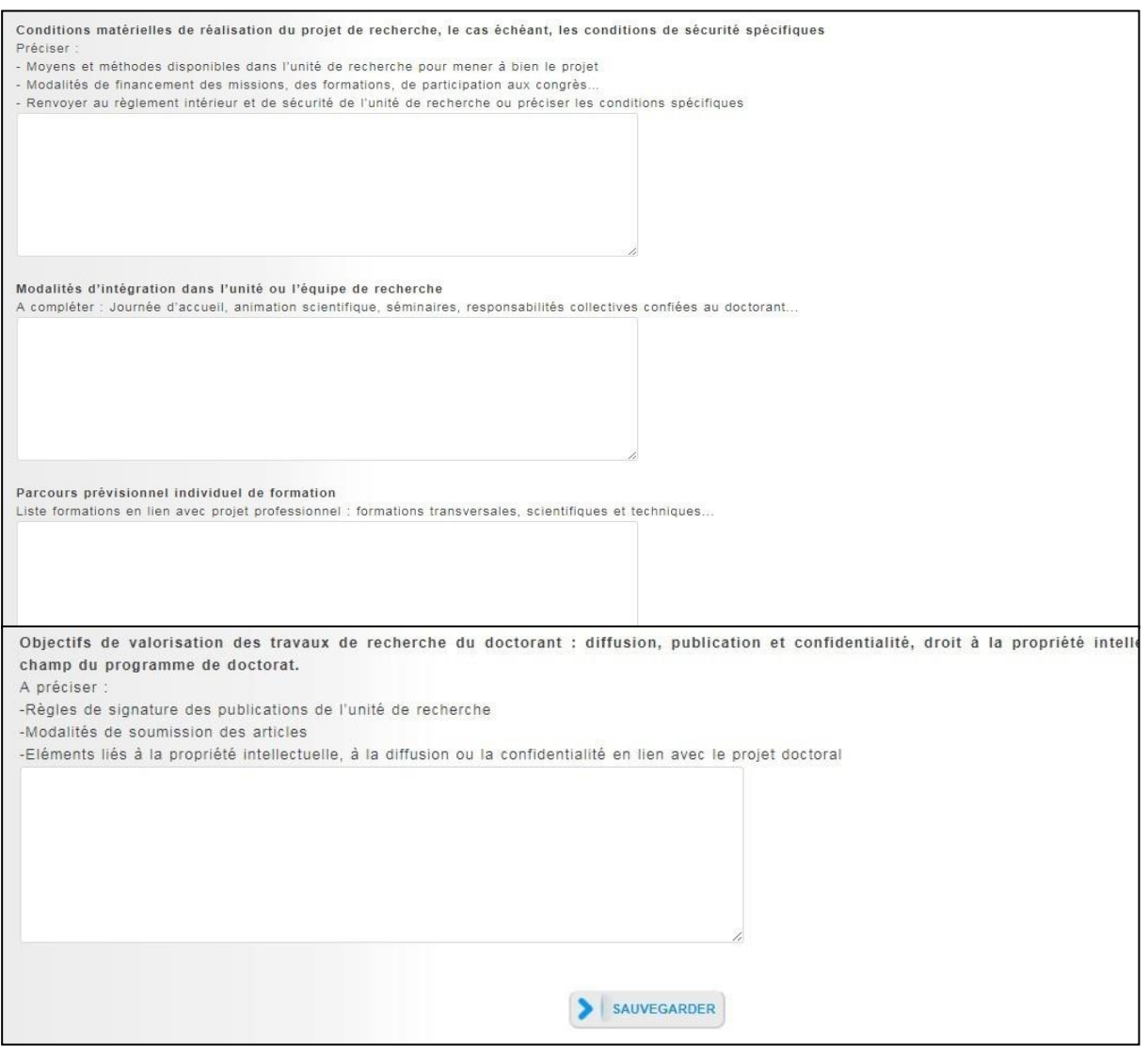

**Conditions scientifiques matérielles**, indiquer « Le ou la doctorant(e) bénéficiera d'un bureau, de matériels et logiciels informatiques, un accès à des ressources documentaires y compris la bibliothèque. Des déplacements professionnels dans le cadre des travaux de recherche pourront avoir lieu et seront pris en charge par l'établissement. »

**Modalités d'intégration dans l'unité**, indiquer « Participation à la vie de l'équipe de recherche et du laboratoire : séminaires, journées d'études, etc. »

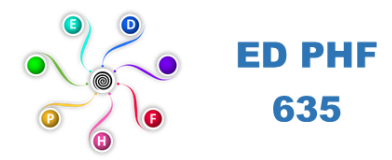

#### **Parcours prévisionnel individuel de formation**

Ajouter la convention individuelle de formation ou y faire référence.

Les formations complémentaires au travail de recherche sont modulaires et réparties selon trois types :

Domaine 1 : Modules disciplinaires

Domaine 2 : Modules transverses

Domaine 3 : Modules de professionnalisation ou d'insertion professionnelle.

Voir « Formations Doctorales (FR EN) » sur le site web de l'ED PHF.

**Objectifs de valorisation des travaux**, indiquer « Activités et produits issus de la recherche pour une diffusion large auprès de publics experts ou non de type publications d'articles, chapitres ; participation à des séminaires, colloques, etc. Respect de la charte de signature de l'Institut catholique de Lille » & **préciser si la thèse est confidentielle ou non**

# **Finalisation de la procédure**

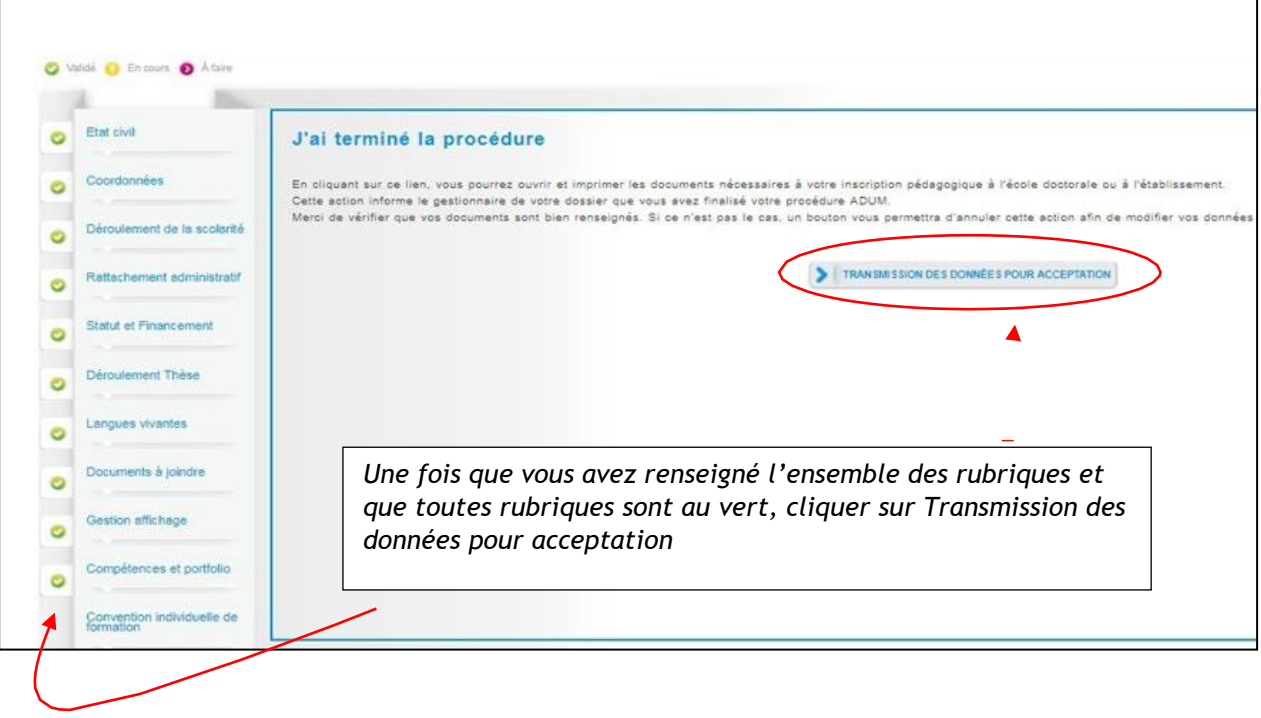

Lorsque vous aurez rempli tous les onglets correctement (onglets passés au vert), cliquez sur Transmission des données pour acceptation et attendez un email de l'ED PHF qui confirmera que votre dossier est conforme.

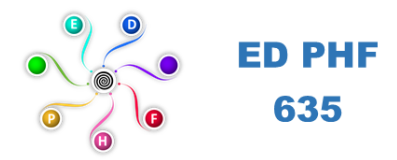

## **Vérification et validation de l'ED – Inscription pédagogique**

L'ED vérifiera, stabilisera et corrigera si besoin les données que vous avez renseignées sur ADUM.Si des modifications importantes sont à faire sur votre dossier, l'ED peut choisir de vous redonner la main sur votre dossier dans ADUM pour que vous effectuiez les modifications.

## **Composition du dossier d'inscription**

Si votre compte ADUM est déclaré conforme, vous devrez signer électroniquement sur ADUM :

- ✓ Autorisation première inscription
- ✓ Attestation d'enregistrement RGPD
- $\checkmark$  Charte de thèse (charte du doctorat)
- $\checkmark$  Convention individuelle de formation CIF

## **Inscription administrative et paiement des droits d'inscription**

Les modalités d'inscription administrative et de paiement de vos droits d'inscription vous seront transmises par le secrétariat de l'ED PHF via ADUM.

**Pour l'ICL, les frais de CVEC sont à régler par le futur doctorant. Les frais d'inscription administrative pris en charge et généralement avancés par le laboratoire de l'ICL concerné.**

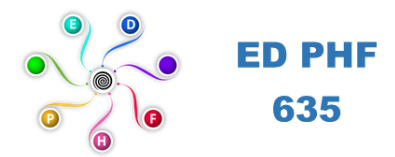

#### **ANNEXE 1 : modèle de convention de formation**

#### **Calendrier du projet de recherche**

Dans le cadre du contrat doctoral de droit privé, cette thèse a vocation à être réalisée en trois ans. Le doctorant est recruté à temps complet.

A titre exceptionnel, une quatrième année de financement pourrait être accordée, sous réserve de l'état d'avancée des travaux, dans les conditions fixées par la voie légale et réglementaire et sous réserve de validation par les autorités compétentes.

#### **Modalités d'encadrement, de suivi de la formation et d'avancement des recherches de la thèse**

Ces informations renvoient à des modalités prévues par l'École Doctorale Polytechnique des Hauts-de-France ED PHF). Le doctorant a des réunions régulières avec ses encadrants (Directeur de thèse, co-directeur, co-encadrant) afin de faire le point sur l'avancée de ses recherches.

Chaque année, sa réinscription n'est possible qu'après un passage devant un comité de suivi de thèse (CSI) qui évalue, lors d'un entretien, les conditions de sa formation et les avancées de sa recherche. Le CSI formule des recommandations et transmet un rapport de l'entretien au directeur de l'école doctorale, au doctorant et au directeur de thèse.

Le doctorant s'engage à respecter l'ensemble des prérequis nécessaires à sa soutenance prévus par le règlement intérieur de l'ED PHF.

#### **Conditions matérielles de réalisation du projet de recherche, le cas échéant, les conditions de sécurité spécifiques**

Le doctorant bénéficiera d'un bureau, de matériels et logiciels informatiques, un accès à des ressources documentaires y compris la bibliothèque. Des déplacements professionnels dans le cadre des travaux de recherche pourront avoir lieu et seront pris en charge par l'établissement.

#### **Modalités d'intégration dans l'unité ou l'équipe de recherche**

Participation à la vie de l'équipe de recherche et du laboratoire : séminaires, journées d'études, etc.

#### **Parcours prévisionnel individuel de formation**

Un nombre de crédits de formation doctorale est à obtenir avant la fin de la thèse, il correspond à 60 CFD lorsque la thèse est réalisée à temps complet. Le collège doctoral propose un catalogue de formations auxquelles il convient d'assister.

Chaque année, le parcours de formation est revu selon les formations suivies par le doctorant, la convention individuelle de formation.

#### **Objectifs de valorisation des travaux de recherche de la thèse : diffusion, publication et confidentialité, droit à la propriété intellectuelle selon le champ du programme de doctorat.**

Les résultats obtenus feront l'objet de publications et de communications, lesquelles mentionneront l'appartenance du doctorant à son laboratoire de rattachement ; conformément à la Charte de signature de l'Institut Catholique de Lille.

#### **Développement de compétences et perspectives professionnelles**

Conformément à l'arrêté du 25 mai 2016 en vigueur, la formation doctorale est une formation à et par la recherche et une expérience professionnelle de recherche. Elle conduit à la production de connaissances nouvelles.

#### **Ouverture internationale**

Des projets de recherche à l'international peuvent être mis en place selon les opportunités existantes ou développées dans le cadre du travail de recherche.